# AutoCAD Crack With Product Key PC/Windows [March-2022]

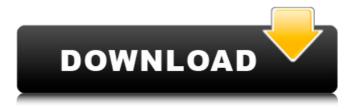

### AutoCAD Crack Activation Code Free Latest

Drawing tools, functions and major commands AutoCAD drawing commands To work on your AutoCAD drawing, you will use the tools that are accessible in the Objects Panel (the Panel bar) and which you will find under the Window menu. The following Table shows the different drawing commands available in AutoCAD and gives a

brief description of their functionality. You can use each of the drawing commands described in this table to manage your drawing, define objects, edit their attributes and create and edit predefined blocks. To manage your drawing, you need to be able to select and work on objects. For this, you can use any of the tools in the Objects Panel. To select and work on an object, you use either the grip or the object's keyboard shortcut (if defined) or the command icons in the panel. The following table shows the different object tools in the panel and gives a brief description of their functionality. To define objects, you use the drawing commands available in the drawing environment. To define blocks, you use the drawing commands available in the block environment (see below). CadEditor is the generic name for the block definition environment in AutoCAD. You can access it using the command Block Definition CadEditor contains predefined blocks that

are specific to AutoCAD. In addition, it can import blocks from third-party software and even some of its own blocks. The following table shows the different block definition commands available in AutoCAD and gives a brief description of their functionality. To edit objects and blocks, you can use the editing tools. These tools are available under the Edit menu. You can also open the Object Info window from the Object menu or the Edit menu. If you open the Object Info window, you can use its Find tool to search for an object on your drawing by typing its name or entering the drawing document's path. If you are looking for a specific object, you can search for it by selecting it and pressing the Enter key (see also the Find Object menu). You can also use the Info Window tools to view or modify attributes. As explained in the table below, the attributes are: object type (any shape object type) object name (any label object) drawing name (any custom object) block

## name (any predefined block

### AutoCAD (April-2022)

History AutoCAD began as a 3D architectural modeling program. It was originally the flagship product of AutoDesk and was developed in California. The first release was in 1980. In 1985, 3D graphics software was split from AutoCAD and became AutoCAD Revit. In 2000, Autodesk split AutoCAD Architecture and AutoCAD Electrical and Autodesk 3D into Autodesk Revit. AutoCAD Civil 3D was split off in 2012. AutoCAD has evolved through the years to support the needs of architects and engineers by addressing modern software development practices. Its strength is architectural 3D drawing creation and editing. This application offers many levels of accessibility for novice users, including features which allow working in 2D (or

2.5D), as well as the ability to customize for particular workflows. Although originally started as an architectural application, it is now also used to create 2D diagrams for other purposes. AutoCAD's stability is enhanced by the fact that it is now part of the Autodesk Digital City Suite (formerly known as AutoCAD Architecture, but now an independent suite). The user interface in AutoCAD differs slightly from version to version, but has been redesigned every year, and most recently in 2010. Hardware Autodesk AutoCAD, since v12, has been compatible with Windows 2000, Windows XP, and Windows Vista. Beginning with v13, Windows 7 is also supported. AutoCAD is a Windows-only application, but several thirdparty plug-ins exist for Mac OS X. In 2007, Autodesk announced that AutoCAD will be made available for Linux through the 2011 version. Beginning in AutoCAD 2008, both Windows and Macintosh users can print directly from the Windows version of

AutoCAD to a Brother HL-3170DW color laser printer. In AutoCAD 2012, the program's user interface was changed to a Microsoft Windows Presentation Foundation (WPF) user interface, with support for touch and multi-touch input. AutoCAD 2017 supports Windows 7 and newer versions of Windows as well as Windows 10. Program development Since AutoCAD 2014, the development environment is.NET, and ObjectARX is the main class library. ObjectARX development was started in 2001 as an open-source project. In 2019, AutoCAD announced the general availability of its modern cloud- ca3bfb1094

### AutoCAD

Create a new project. Open the Project Properties (right click on the project, select Properties). Enter "AutoCAD" as a name for this project. Open the Scheduler tab, and click the "new project" button. You will be asked to select a project type. Select "Model". Enter the name of the new project as "EXAMPLE". The default unit for this project is "MILLS". File > Import a Drawing. Go to File > Import, and select "AutoCAD DXF Drawing" as a source. Check the "Use existing settings" box, select the "AutoCAD DXF Drawing" from the "Other..." list, and click the "Open" button. File > Save As. Save this project as "EXAMPLE.dwg". File > Load. Select "AutoCAD DXF Drawing" from the "Open" list, and click the "Open" button. The dwg file is now loaded into the project. Note that the name of the dwg file will be

# displayed in the Project Properties. File >

Reference > Reference Drawing. Select the dwg file from the "Open" list, and click the "OK" button. The dwg file is now referenced as a drawing from the current project. Open the Reference Drawing tab, and drag the main view from the middle of the screen and drop it onto the canvas. Double-click on the line in the main view that represents the center line of the drawing canvas. In the status bar, select "add view...". A view will be added to the project. Double-click on the newly added view, and set the view as the Main View. Drag the other view from the middle of the screen, onto the canvas. Name the view "2.0". Double-click on the line in the 2.0 view that represents the center line of the canvas. In the status bar. select "add view...". A view will be added to the project. Double-click on the newly added view, and set the view as the Main View. File > Save As. Save this project as "EXAMPLE.dwg". File > Edit Feature > Flip

# Line. The line in the middle of the canvas is flipped along the horizontal and vertical center lines of the canvas. Drag a copy of the line from

### What's New in the AutoCAD?

One-Click Import: The speed of one-click import is further improved by reducing the number of work steps in 3D import and reducing the number of settings to just One-Click. (video: 1:26 min.) Lighting: You can use more than one lighting type, or color, in a single design. Change the lighting settings at any time and see the lighting change onthe-fly. (video: 1:48 min.) New 3D features: Experience 3D modeling tools as never before with new camera tools and expressions. Cams can be used to generate a wide range of views. (video: 1:44 min.) New components for you to explore: New components that give you more choices for

your work. (video: 1:16 min.) Create/edit services: Create a service, share it with others and see what they make. (video: 1:33 min.) Layers and metadata: Take charge of your work using layers, group your objects by subject, and edit the attributes of layers and components. (video: 1:45 min.) New drawing options: Greater control over the look and feel of your drawings. (video: 1:22 min.) Create/edit drawings: Create drawings from scratch or edit a work-in-progress drawing. (video: 1:43 min.) New parameters: More precise settings for your drawings, and individual customization options for each parameter. (video: 1:23 min.) Layout and print: Explore and refine your layouts, even send your layouts directly to your printers. (video: 1:39 min.) Design/produce on Mac: Create and edit on your Mac. Take advantage of the Mac's multi-touch and trackpad. (video: 1:43 min.) New tools: Create simple wireframe designs with new drawing tools.

View what you're designing on the fly. (video: 1:41 min.) New features for AutoCAD 2019: Experience AutoCAD 2019 like never before with new features like Drafting-asyou-Type, automatic synchronization between all your drawings, and AutoCAD for Mac. (video: 1:26 min.) Rasterize of T

### **System Requirements:**

OS: Windows 7, 8 or 10 Processor: Intel Core i3-500, Intel Core i3-630, Intel Core i5-540, Intel Core i5-650, Intel Core i7-720, AMD Athlon II X4 620, AMD Phenom II X2 545 Memory: 4GB RAM Hard disk: 5GB available space Video Card: DirectX 11-capable Nvidia GTX 460, AMD HD 7870 or Intel HD 4000-capable DirectX: DirectX 11 Network: Broad

https://www.sumisurabespoke.it/wpcontent/uploads/2022/07/jenpip.pdf https://www.distributorbangunan.com/autocad-win-mac-latest/ https://dig-tal.com/autocad-crack-with-full-keygen-3264bit-final-2022/ https://www.slas.lk/advert/autocad-torrent-activation-code-forwindows/ https://mentalfinesse.com/wp-content/uploads/2022/07/AutoCAD-6.pdf http://buyzionpark.com/?p=51789 https://vv411.com/advert/autocad-with-serial-key-free-download-latest/ https://spaziofeste.it/wp-content/uploads/2022/07/kalahal.pdf https://sarahebott.org/wp-content/uploads/2022/07/waremme.pdf https://thoitranghalo.com/2022/07/23/autocad-24-1-2022/ https://outdoormingle.com/wp-content/uploads/2022/07/AutoCAD-6.pdf https://www.pickupevent.com/autocad-2023-24-2-crack-download-forpc-2022-2/ http://www.thiruvalluvan.com/?p= https://serippyshop.com/autocad-crack-win-mac-2/ https://marketstory360.com/cuchoast/2022/07/vivrhi.pdf https://educationnews.co.ke/advert/autocad-crack-3264bitapril-2022-2/ https://estrahah.com/autocad-crack-free-registration-code-freefinal-2022/ https://globalcoinresearch.com/wpcontent/uploads/2022/07/AutoCAD\_Crack\_WinMac\_Updated.pdf https://casacostaalmeria.com/wp-content/uploads/2022/07/AutoCAD\_ Crack\_\_License\_Key\_Full\_Free\_X64\_Updated\_2022.pdf